# 3.016

## Lecture 5: Introduction to Mathematica IV

### Graphics

Graphics are an important part of exploring mathematics and conveying its results. An informative plot or graphic that conveys a complex idea succinctly and naturally to an educated observer is a work of creative art. Indeed, art is sometimes defined as "an elevated means of communication," or "the means to inspire an observation, heretofore unnoticed, in another." Graphics are art; they are necessary. And, I think they are fun.

For graphics, we are limited to two and three dimensions, but, with the added possibility of animation, sound, and perhaps other sensory input in advanced environments, it is possible to usefully visualize more than three dimensions. Mathematics is not limited to a small number of dimensions; so, a challenge —or perhaps an opportunity—exists to use artfulness to convey higher dimensional ideas graphically.

The introduction to basic graphics starts with two-dimensional plots.

3.016 Home

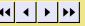

Full Screen

Close

# Simple Plots

notebook (non-evaluated)

Here are some examples of simple x-y plots and how to decorate them. We start with very simple examples and add a little more at each step to show how a plot can be developed incrementally. We leave all the steps in as cut-and-paste examples.

Plot[Sin[x] / x, {x, -5 Pi, 5 Pi}] Options[Plot]  $Plot[Sin[x] / x, \{x, -5 Pi, 5 Pi\}, PlotRange \rightarrow$ {-0.25, 1.25}, PlotStyle → {Red, Thick}] Plot Sin[x] /x, {x, -5 Pi, 5 Pi}, PlotRange → {-0.25, 1.25}, PlotStyle → {Red, Thick}, AxesLabel → { "x", Plot Sin[x] / x,  $\{x, -5 Pi, 5 Pi\}$ , PlotRange  $\rightarrow$ {-0.25, 1.25}, PlotStyle → {Red, Thick}, AxesLabel → , BaseStyle  $\rightarrow$  {Large, FontFamily  $\rightarrow$ "Helvetica", Italic} Plot Sin[x]/x,  $\{x, -5Pi, 5Pi\}$ , PlotRange  $\rightarrow$ {-0.25, 1.25}, PlotStyle → {Red, Thick}, AxesLabel →

pdf (evaluated, color) notebook (non-evaluated) Plotting Precision and an Example of Interaction

Even for continuous functions, a graphical representation is a discrete object. The level of precision is associated with the mesh—which

is the set where numerical evaluations are performed. More mesh points generally results in a smoother representation, but at the cost

```
of longer computation and memory.
   Mesh and MeshStvle
 Plot[Sin[x] /x, {x, -5 Pi, 5 Pi}, PlotRange →
  PlotStyle → {Red, Thick}, Mesh → All,
  MeshStvle →
   {Black, PointSize[0.015]}]
   MaxRecursion and PlotPoints
 Plot[Sin[x] / x, {x, -5 Pi, 5 Pi}, PlotRange \rightarrow
```

All, PlotStyle  $\rightarrow$  {Red, Thick},, Mesh  $\rightarrow$  All, MeshStyle → {Black, PointSize[0.015]}, MaxRecursion → 2, PlotPoints →

Interactive Graphics: An Example of Manipulate

```
Manipulate[Plot[Sin[x]/x, {x, -5Pi, 5Pi},
  PlotRange →
   All, PlotStyle → {Red, Thick}, AxesLabel →
   {"x",
    "sin(x)/x", BaseStyle \rightarrow {Large,
    FontFamily →
     "Helvetica", Italic}, TicksStyle →
   {{Medium,
     Blue}, {Medium, RGBColor[0.5, 0.2, 0]}},
  Mesh →
  All, MeshStyle → {Black, PointSize[0.015]},
  MaxRecursion →
   recursion, PlotPoints → plotpoints],
 {{recursion,
   3}, 1, 15, 1}, {{plotpoints, 4}, 2, 12, 1}]
```

- 1: The option Mesh→All shows the points where Plot made numerical evaluations. Note that the points are not equally spaced, but are adapted to the plot (in this case, to the curvature). MeshStyle permits specification of how the mesh is visualized
- 2: A simple way to control the mesh is with PlotPoints (which specifies how many points to sample initially) and MaxRecursion (which specifies how many times to try to optimize the adaptation of the points on the curve).
- 3: This is a simple example of using Manipulate to change PlotPoints and MaxRecursion interactively. Here, both of the options point to variables (recursion and plotpoints) that can be adjusted via a graphical interface.

3.016 Home

Full Screen

Close

Quit

notebook (non-evaluated) pdf (evaluated, color)
Multiple Curves, Filling, and Excluding Points

Here, simple examples of plotting several curves at the same time, of filling between curves, or between curves and the axis, and of

- telling plot to ignore certain points, are demonstrated.

  Plot[Sin[x] / x, {x, -5 Pi, 5 Pi},
  PlotRange → {-0.25, 1.25},
  PlotStyle → {Red, Thick},
  TicksStyle → {{Medium, Blue},
  {Medium, RGBColor[0.5, 0.2, 0]}},
  Filling → Automatic]

  Combining several curves

  Plot[{Sin[x] / x, Tan[x] / x},
  {x, -5 Pi, 5 Pi}, BaseStyle → {Thick}}

  Plot[{Sin[x] / x, Tan[x] / x},
  {Hue[0.3, 1, .5], Thickness[0.005]}}]

  Removing points with Exclusions

  Plot[Tan[x] / x, {x, -5 Pi, 5 Pi},
  RaseStyle → {Thick, Medium}.

  4 Use monstrated.

  1
  2
  2: When
  from each colors a line approximation of each of each of each colors.
- Plot(Tan[x] /x, {x, -5 Pi, 5 Pi},

  BaseStyle → {Thick, Medium},

  Exclusions → {-Pi/2, Pi/2}

  Plot[Tan[x] /x, {x, -5 Pi, 5 Pi},

  BaseStyle → {Thick, Medium}, Exclusions →
- BaseStyle → {Thick, Medium}, Exclusions →
  Table[p, {p, -9 Pi/2, 9 Pi/2, Pi}]]

  Multiple curves with exclusions
- $$\begin{split} & \textbf{Plot}[\{\sin[x] \, / \, x, \, \textbf{Tan}[x] \, / \, x\}, \, \{x, \, -5 \, \text{Pi}, \, 5 \, \text{Pi}\}, \\ & \textbf{PlotStyle} \rightarrow \{\{\text{Red}, \, \text{Thick}\}, \, \{\text{Hue}[0.3, \, 1, \, .5], \\ & \text{Thickness}[0.005]\}\}, \, \text{Exclusions} \rightarrow \\ & \text{Table}[p, \, \{p, \, -9 \, \text{Pi} \, / \, 2, \, 9 \, \text{Pi} \, / \, 2, \, \text{Pi}\}]] \\ & \textit{Filling between curves} \end{aligned}$$

```
Plot[{Sin[x] / x, Tan[x] / x},
{x, -5 Pi, 5 Pi}, PlotStyle → {{Red, Thick},
{Hue[0.3, 1, .5], Thickness[0.005]}},
PlotRange → {-0.25, 1.25}, Exclusions →
Table[p, {p, -9 Pi/2, 9 Pi/2, Pi/2}],
Filling → {2 → {{1}, {RGBColor[1, 0, 0, 0.2],
```

RGBColor[0, 0, 1, 0.2]}}}

1: Simple filling to the x-axis can be produced with Filling→Automatic.

style uses higher precision control with Hue and Thickness.

- 2: When Plot gets a list of expressions as its first argument, it will superimpose the curves obtained from each. The curves' colors are chosen automatically, but can be specified. (n.b., if you find that the colors are not changing as you'd expect, try calling Evaluate on the list.) In this example, a vertical line appears for the tan(x)/x function where the values change as ±∞. To change the appearance of each curve, a list containing a style-directive list for each curve is used for the PlotStyle option. The first style, {Red,Thick}, uses simple directives for basic, easy-to-remember, control; the second
- 3: The singularities in the function produce vertical lines in the above plots. To remove these features, the option Exclusions can get a list of points where the curve should be sliced and not evaluated.
  4: Here, we use Table to produce a list of all the singularities in tan(x)/x. This list is passed via
- Here, we use Table to produce a list of all the singularities in  $\tan(x)/x$ . This list is passed via Exclusions.
- 7: This is a more complex example of filling: here we ask for the filling to take place between the second curve and the first—and to use different filling styles when the first curve lies above or below the second curve.

3.016 Home

Full Screen

T un Sc

Close

Quit

3.016 Home

# Plotting Two Dimensional Parametric Curves and Mapped Regions

Here are simple examples of using ParametricPlot to plot functions for curves in the form (x(t), y(t)) and regions in the form

MagicCircles[t, n]:=  $\{ \cos[nt - Pi + 2 Pi Quotient[nt, 2 Pi] / n] +$ Cos[2 Pi Quotient[nt, 2 Pi]/n],Sin[nt - Pi + 2 Pi Quotient[nt, 2 Pi] / n] +Sin[2 Pi Quotient[n t, 2 Pi] / n]} ParametricPlot[ MagicCircles[t, 5], {t, 0, 2 Pi},

PlotStyle → Thick, PlotRange → All]

notebook (non-evaluated)

(x(s,t),y(s,t)).? ParametricPlot

Manipulate[

ParametricPlot[

ParametricPlot[MagicCircles[t, ncirc], {t, 0, lastp}, PlotStyle → Thick, PlotPoints → 6 ncirc, Axes → False], {{ncirc, 3}, 1, 36, 1}, {{lastp, 2 Pi}, 0.0001, 2 Pi}] OrbitOrbit[ r\_, t\_, n\_] :=

 $\{r \cos[nt] + \cos[t], r \sin[nt] + \sin[t]\}$ 

- Evaluate[OrbitOrbit[.5, t, 12]], {t, -Pi, Pi}, PlotStyle → Thick] Now we let both r and t vary. Some regions in the disk  $r \in (0.25, 0.75)$
- don't get covered, and others get covered one or more times. ParametricPlot[Evaluate[OrbitOrbit[r, t, 12]],
- {t, -Pi, Pi}, {r, .25, .75}, PlotStyle → {Thick, Red}, Mesh → False, PlotPoints → 72] ParametricPlot[Evaluate[OrbitOrbit[r, t, 6]],
- {t, -Pi, Pi}, {r, .25, .9}, PlotStyle → {Thick, Red}, Mesh → False, PlotPoints → 36, ColorFunction  $\rightarrow$  (Hue[#3, 1, 1, 0.25] &)]

- 2: A function, MagicCircles[t,n], is defined to produce some interesting parametric plots. It returns
- data in the form  $\{x(t), y(t)\}$  where  $t \in (0, 2\pi)$ . The second argument, n, is a parameter which will determine how many circles get drawn.
- 4: Here, we make ParametricPlot the first argument to Manipulate so that the number of circles can be varied (note, that we force n to iterate over integers). The trajectory of the curve can be visualized here by interactively changing the upper bound of t with lastp.
  - the form  $\{x(r,t),y(r,t)\}$ , and n is a parameter. 6: If r is fixed, ParametricPlot produces a curve as before.

  - 7: Letting both r and t vary, produces a two-dimensional region—one might think of the region as the set of all the curves for different r.

3: ParametricPlot is used with the PlotStyle option set for thick curves, and PlotRange set to All.

5: We cook up another function, OrbitOrbit/r, t, n, to demonstrate filling a region. Data is returned in

8: This is a slightly advanced example where we use a pure function for the ColorFunction option. I'm including this example because I think it's pretty.

Close

Full Screen

pdf (evaluated, b&w)

html (evaluated)

### notebook (non-evaluated) Simple Plots of Data

One of MATHEMATICAR 's integrated data resources, ElementData, is used to demonstrate plotting of discrete data.

The next command uses Mathematicas Integrated Data Resources, it will not retrieve the data unless you have an active internet connection ElementData[] Here is a list of properties that we can access from ElementData ElementData["Properties"] However, one should always question the provenence and accuracy of data... Let's make a sanity check: the stable phase of carbon at STP is graphite which is hexagonal (but not close packed). ElementData[6, "StandardName"] ElementData[6, "CrystalStructure"]

We create a list of the densities of the first one hundred elements. Data that is missing is reported with Missing[NotAvailable] or Missing[Unknown].

Densities = Table[ElementData[i, "Density"], {i, 1, 100}] ListPlot[Densities] ListPlot[Densities,

BaseStyle → {Large, FontFamily → "Helvetica", PointSize[0.025]}] ListLinePlot [Densities, BaseStyle → {Large, FontFamily → "Helvetica", PointSize[0.025]}] ListPlot[Densities, BaseStyle →

PointSize[0.025]}, Joined → True To see the data, we use the PlotMarkers Option

ImageSize → Large]

{Large, FontFamily → "Helvetica",

ListLinePlot[Densities, BaseStyle → {Large, FontFamily → "Helvetica", PointSize[0.025]}, PlotMarkers → Automatic, AxesLabel → {"Element Number", "Density (MKS)"},

1: ElementData will download physical data for the elements via an internet connection. This command won't work if you do not have an active connection. However, similar data remain in the now obsolete ChemicalElements package.

- stable form of carbon and graphite, is hexagonal but not close-packed.
- **3:** For example, this is how to access properties for carbon.
- 4: Table is used with ElementData to produce a list, Densities, of the first 100 elements for subsequent use. Missing data are indicated with the function Missing.

2: This produces a list of properties that are available. One should always suspect data sources! The

- 5: Simply using ListPlot produces an indexed scatter plot.
- 6: Like Plot, we can use options in ListPlot and ListLinePlot to change the appearance of the graphic.
- 7: A set of line segments are drawn (approximating a curve) in ListLinePlot—which is equivalent to using ListPlot with the option PlotJoined set to True.
- 8: Using the PlotMarkers option, both the data and the line segments are visualized.

3.016 Home

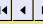

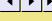

Full Screen

Close

Getting More out of Displayed Data: Screen Interaction

Putting too much information on a single data graphic can make it difficult to understand. Using pop-up windows with the mouse can be a nice way to improve graphical information flow. Here, we show how this can be done using Tooltip. In these examples, where the extra information appears can be altered by replacing Tooltip with StatusArea, Annotation, or PopupWindow.

Example with Tooltip to make graphics interactive----put your mouse ove a point and you get a pop-up with more information

```
ListLinePlot[Tooltip[Densities],
 BaseStyle → {Large, FontFamily → "Helvetica",
   PointSize[0.025]},
 PlotMarkers → Automatic, AxesLabel →
  {"Element Number", "Density (MKS)"},
 ImageSize → Large]
```

This is a slightly more complicated example of Tooltip. We create a data structure with  $\{x(i),y(i)\}=\{density(i), bulkmodulus(i)\}$  and then tell Tooltip to pop-up the element's symbol when the mouse is over it.

```
ListPlot[
Table[Tooltip[{ElementData[i, "Density"],
    ElementData[i, "BulkModulus"]},
   ElementData[i, "Abbreviation"],
   LabelStyle \rightarrow {Large}], {i, 1, 100}],
 BaseStyle → {Large, FontFamily → "Helvetica",
   PointSize[0.025]}, PlotMarkers → Automatic,
 AxesLabel → {"Density", "Bulk Modulus"},
 PlotLabel → "MKS Units",
```

ImageSize → Full]

1: This is a simple example of Tooltip: wrapping the first argument to ListPlot or ListLinePlot inside Tooltip will show the value of each data point when the mouse is over it.

2: I like this example which uses Tooltip[{xi,yi},labeli] to produce an interesting way to pick material properties. Suppose we were interested in finding materials that are very stiff (large bulk modulus) but not very heavy (low density)—plotting modulus versus density will identify "interesting" elements in the northwest region of the plot. Using Tooltip with ElementData[i, ''Abbreviation''] allows us to explore element properties without cluttering up the plot. I use LabelStyle as an option for Tooltip and ImageSize as an option for ListPlot to make things readable on the display.

3.016 Home

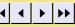

Full Screen

Close

Quit

Graphical Data Exploration, continued

We use BarChart and PieChart in the BarCharts and PieCharts packages to explore the relative abundances of different crystal structures among the elements. A three-dimensional histogram of elements selected by their melting points and densities is produced with Histogram3D from the Histograms package.

Here we do a small exercise to get a graphical representation of which Crystal Structures the elements form, and represent the frequency of each type. First we create a list of known elemental crystal structures for the first 100 elements.

```
CrystalStructures = Table [ElementData[
   i, "CrystalStructure"], {i, 100}]
UniqueStructures = Tally[Cases[
   CrystalStructures, Except[Missing[ ]]]]
MatrixForm[UniqueStructures]
```

Here is a bar chart showing the frequency of crystal structures.

```
Needs [ "BarCharts ]
BarChart[Transpose[UniqueStructures][[2]],
 BarLabels ->
 Transpose[UniqueStructures][[1]],
 BaseStyle → {Large, FontFamily → "Helvetica"},
BarOrientation → Horizontal, ImageSize → Full]
Needs["PieCharts"]
```

```
PieChart[Transpose[UniqueStructures][[2]],
 Transpose[UniqueStructures][[1]],
BaseStyle → {Large, FontFamily → "Helvetica"},
ImageSize → Full]
 As a last example, we produce a 3D histogram. The height of each bar
```

corresponds to the number of elements in a range of melting points and range of densities.

```
Needs ["Histograms`"]
histdata = DeleteCases[Table[
   {ElementData[i, "AbsoluteMeltingPoint"],
    ElementData[i, "Density"]}, {i, 100}],
  {Missing[_], _} | {_, Missing[_]}]
Histogram3D[histdata, AxesLabel →
  {"Melting Point", "Density", "Number"},
 HistogramCategories → {16, 24}]
```

- 1: CrystalStructures will be a list of the crystal structures of the most stable solid phase. (I am not sure what is meant by most stable—this is ambiguous, but that is what it says in the documentation)
- 2: UniqueStructures will be a list of pairs—each item will be comprised of a crystal structure and how many times it appears. We use Cases to remove missing data by using a pattern, and then use Tally to create the data structure.
- 3: Because BarChart needs data of the form {v1, v2, ...}, we need to manipulate the data. To get the data. Transpose will put the abundances into the second row, which is also the list we need. We use the first row of the transpose for the Barlabels option. The plot is easier to read if horizontal, so we use the BarOrientation option.
- 4: Here we simply replace the barchart with PieChart.
- 5: As a final example, we create a histogram of elements with similar densities and melting points. We use a pattern with an "or" in Cases to remove missing data with DeleteCases, because we cannot plot data where either the density or the melting point is missing.

3.016 Home

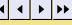

Full Screen

Close

# notebook (non-evaluated) Three-Dimensional Graphics

Here we show examples of three-dimensional graphics, although it would be better to say, 3D graphics projected onto a 2D screen.

```
EPot[x_{-}, y_{-}, z_{-}, xo_{-}, yo_{-}] :=
\frac{1}{\sqrt{(x-xo)^2 + (y-yo)^2 + z^2}}
SheetoLatticeCharge[x_{-}, y_{-}, z_{-}] :=
\text{Sum}[\text{EPot}[x, y, z, xo, yo], \\ \{xo, -5, 5\}, \{yo, -5, 5\}]
```

**SheetOLatticeCharge** represents the electric field produced by an 11 by 11 array of point charges arranged on the x-y plane at z=0. The following command evaluates and plots the field variation in the plane z=0.25:

```
Plot3D[
Evaluate[SheetOLatticeCharge[x, y, 0.25]],
{x, -6, 6}, {y, -6, 6}]
```

Note below how **theplot** is set to contain the output of the Plot3D command—it is now a symbol assigned to a graphics object. The number of plotpoints is increased so that we can resolve all the bumps. This will take a while to compute on most machines.

```
theplot = Plot3D[

Evaluate[SheetOLatticeCharge[x, y, 0.25]],

\{x, -6, 6\}, \{y, -6, 6\}, PlotPoints \rightarrow 60]
```

This demonstrates the use of RegionFunction plot option which is pure function. Here, only the region inside a cylinder with radius  $9 (x^2 + y^2 \le 9^2)$  is plotted.

```
Plot3D[
Evaluate [SheetOLatticeCharge [x, y, 0.25]], \{x, -9, 9\}, \{y, -9, 9\}, PlotPoints \rightarrow 60, RegionFunction <math>\rightarrow (\#1^2 + \#2^2 \le 81 \&)]

This demonstrates the use of the ColorFunction plot option which is pure
```

This demonstrates the use of the ColorFunction plot option which is pure function. Here we use one of Mathematica ColorData functions.

```
Plot3D[
Evaluate[SheetOLatticeCharge[x, y, 0.25]],
{x, -9, 9}, {y, -9, 9}, PlotPoints → 60,
RegionFunction → (#1^2 + #2^2 ≤ 81 &),
ColorFunction →
(ColorData["TemperatureMap"][#3] &)]
```

1: This is the electrostatic potential as a function of (x, y, z) due to a single positive charge located at  $(x_0, y_0, z = 0)$  (i.e., anywhere on the z = 0 plane).

2: By summing over a square lattice of unit charges, this function (SheetOLatticeCharge) computes the electrostatic potential over a  $11 \times 11$  square-lattice of point-charges centered on the z-plane as a function of x, y, and z.

3: Plot3D plots data of the form f(x,y) (f is the height above a point (x,y)). Therefore, we must fix one of the coordinates; here we visualize the electrostatic potential at a fixed height (z = 0.25). Note that the bounds for both the "horizontal" and "into-screen" coordinates need to be specified. You can rotate the graphics by dragging the mouse over the surface, translate by dragging with the shift-key held down, and zoom with the alt-key held down.

4: With sufficiently many PlotPoints, the structure of the potential at a fixed distance z = 0.25 is made apparent. The finer details are not resolved at lower resolutions, but using 60 points in each direction may be overkill and this will be slow on older computers and may not fit on machines with little memory.

5: RegionFunction is new as of MATHEMATICA® 6. This is an advanced examples, but it demonstrates how one can plot over non-rectangular domains.

6: As a last example, the use of the new ColorData functions for the ColorFunction option is demonstrated.

3.016 Home

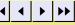

Full Screen

Tun Sc

Close

)ııit

Colors and Contours: Three-Dimensional Graphics in Two Dimensions

Three dimensions can also be visualized by drawing level sets (as in a topographical map) or by drawing colors (as in a relief map). The data burden is usually much smaller than a 3D graphics object, is sometimes easier to interpret, and is certainly easier to publish.

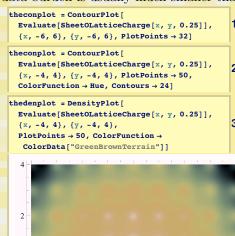

-2

-2

2

1: We reproduce the 3D graphics object for the sheet of electric charges using ContourPlot. Here, the number of contours are picked arbitrarily, but PlotPoints has to be increased to resolve details of the function. Moving the mouse over one of the contours will give a pop-up window for the value along that contour.

2: In the representation above, we might conclude that a positive charge (such as a hole) confined to

- z = 0.25 could not be "trapped" because no minima are obvious. Increasing the number of contours with the Contours option improves the resolution so that local minima can be observed. Here we pass Hue to the ColorFunction option; however, I don't find this satisfactory because both the largest and the smallest values are red. In other words, the color scaling runs completely around the outside of a color wheel and ends up where it started. Unless options are sent requesting otherwise, the values of the plot will be scaled so that the maximum and minimum values are 1 and 0. Thus, two plots would look the same whether the differences are very small or very large. This feature is controlled by ColorFunctionScaling.
- 3: Here, instead of a single color decorating the region between two neighboring contours, a color is plotted directly indicating the "height" of the function. ColorData is used with GreenBrownTerrain so that the high potentials look like snow-covered peaks and lower potentials look like green riverdeltas.

3.016 Home

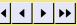

Full Screen

Close

Graphics Primitives, Drawing on Graphics, and Combining Graphical Objects

Here, examples of placing Graphics Primitives into a Graphics Object are demonstrated by direct means: by a drawing tool, and by sequential combination.

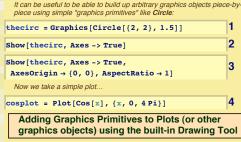

Mathematica6 now has a simple drawing editor that allows you add text,

arrows, lines, and shapes to existing graphics. To do this, select the previous graphics output for the cosine plot. While the graphics are selected, use the Menu Item "Drawing Tools" under Graphics. After you have added shapes, text, etc.. move the cursor to the left of the selected graphics object and type a symbol (below, I used "thenewplot") for the new (combined) graphics object to be assigned to.

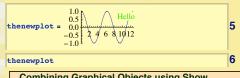

### Combining Graphical Objects using Show.

 $\{4 \text{ Pi}, 1.1\}$ ], PlotRange  $\rightarrow$  All]

| and overlay some text in places of our own choosing |                                                                                                    |   |  |
|-----------------------------------------------------|----------------------------------------------------------------------------------------------------|---|--|
|                                                     | Show[cosplot, Graphics[ Text["One Wavelength", {2 Pi, 0.5}]], Graphics[Text["Two\nWavelengths", {4 Pi, 0.5}]], PlotRange → All] | 7 |  |
|                                                     | Show[thenewplot, Graphics[ Text["One Wavelength", {2 Pi, 1.1}]], Graphics[Text["Two Wavelengths",                               | 8 |  |

- 1: A Circle is a graphic primitive, and making a primitive an argument to Graphic returns a "Graphics Object." When a graphics object is output, graphics appear. The graphical output can be suppressed by a trailing semicolon. In this case, thecirc is assigned to the graphics object and it is displayed. If a trailing semicolon appears (e.g., a unit circle thecirc = Graphics [Circle []];). then the assignment is made to thecirc, but no graphics are sent to the display.
- 2-3: Additional options can be added to a graphics object with Show. The result is a new graphics object.
  - 4: Here we create a graphics object and assign it to the symbol cosplot by simply using Plot.
  - 5: If the mouse is clicked on the display of the graphics object, then it can be edited just like input. Clicking to the left of the object allows you to type a symbol for assignment to the graphics object. Shown here is the result of assigning a graphic to thenewplot. If the graphic is selected, then a Drawing Tools Widget can be pulled up under the Graphics menu item. With the widget, other primitives such as text, lines, arrows, and shapes can be combined. When the expression is evaluated, the combined graphics will be assigned to thenewplot.
- 7-8: Here, Show is used to add text via a graphics primitive to the original plot and to the new combined graphics object.

3.016 Home

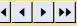

Full Screen

Close

notebook (non-evaluated) A Worked Example: The Two-Dimensional Wulff Construction

The Wulff construction is a famous thermodynamic construction that predicts the equilibrium enclosing-surface of an anisotropic isolated body. The anisotropic surface tension,  $\gamma(\hat{n})$ , is the amount of work (per unit area) required to produce a planar surface with outward normal  $\hat{n}$ . The construction proceeds by drawing a bisecting plane at each point of the polar plot  $\gamma(\hat{n})\hat{n}$ . The interior of all bisectors is the resulting Wulff shape.

A working example of the Wulff construction for a  $\gamma(\theta)$  in two dimensions is produced here.

```
namic graphical construction called the Wulff construction.
wulffline[{x_, y_}, wulfflength_] :=
 Module [{0, wulffhalf = wulfflength * 0.5,
```

This next example shows a clever way to perform a famous thermody-

```
x1, x2, y1, y2, \theta = ArcTan[x, y];
 x1 = x + wulffhalf * Cos[\theta + Pi/2];
x2 = x + wulffhalf * Cos[\theta - Pi/2];
y1 = y + wulffhalf * Sin[\theta + Pi/2];
y2 = y + wulffhalf * Sin[\theta - Pi/2];
Graphics[Line[{{x1, y1}, {x2, y2}}]]
```

```
gammaplot[theta , anisotropy , nfold] :=
{Cos[theta] + anisotropy *
   Cos[(nfold + 1) * theta], Sin[theta] +
   anisotropy * Sin [ (nfold + 1) * theta] }
```

```
GammaPlot =
 ParametricPlot[gammaplot[t, 0.1, 4],
  {t, 0, 2 Pi}, PlotStyle →
   {{Thickness[0.01], RGBColor[1, 0, 0]}}]
Show[Table[wulffline[gammaplot[t, 0.1, 4], 2],
  {t, 0, 2 Pi, 2 Pi / 100}], GammaPlot]
ToutesDesLoups[anisotropy , nfold ] :=
 Module[{GammaPlot }, GammaPlot =
   ParametricPlot[gammaplot[t, anisotropy,
     nfold], {t, 0, 2 Pi}, PlotStyle →
```

Show [Table [wulffline [gammaplot [ t, anisotropy, nfold], 3], {t, 0, 2 Pi, 2 Pi / 100}], GammaPlot]] Manipulate [ToutesDesLoups [aniso, nfold],

{{aniso, 0.1}, -0.9, 0.9}, {{nfold, 6}, 2, 16, 1}]

```
{{Thickness[0.01], RGBColor[1, 0, 0]}}];
```

- 1: This function takes a point  $\{x,y\}$  as an argument and then returns a graphics object of a line of specified length. The line is the perpendicular bisector required by the Wulff construction.
- 2: This is an example  $\gamma(\hat{n})$  with the surface tension being smaller in the  $\langle 11 \rangle$ -directions (if the anisotropy parameter is positive).
- 3: A particular instance of a  $\gamma$ -plot is assigned to GammaPlot.
- 4: Table is used to produce a list of graphics objects by calling wulffline function at one hundred points on the  $\gamma$ -plot. The equilibrium shape is the interior of all the curves and the  $\gamma$ -plot from which it derives is superimposed by collecting all the graphics together with Show.
- 5: All the above steps are collected together and bundled into a Module to produce a single visualization function, ToutesDesLoups. The function depends on the prior definition of gammaplot[t, \alpha, n].
- 6: Here, ToutesDesLoups is used as the argument to Manipulate to visualize the effect of changing the anisotropy factor and the n-fold axis.

3.016 Home

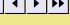

Full Screen

Close

### notebook (non-evaluated) Animation

Animations are a nice way to visualize an extra dimension, like time. An animation is composed of a sequence of displayed graphics (frames) that are displayed iteratively. Animations are fairly easy to create—and can be great fun.

```
Fxt[x_, t_] :=
 Sin[3(x+10-t)] Exp[-(x+10-t)^2] -
 Sin[3(x-10+t)] Exp[-(x-10+t)^2]
Animate[
 Plot[Fxt[xvar, timevar], {xvar, -15, 15},
 PlotRange → {-1, 1}, PlotStyle → {Thick, Red},
 Filling → Axis, FillingStyle →
   {RGBColor[0, 0.5, 0, 0.5], RGBColor[
```

0, 0, 0.5, 0.5]}], {timevar, 0, 25}]

This is the solution to the temperature evolution equation (the diffusion equation) for a square of length L initially at 500K embedded in a plate initially at 100K, k is the themal diffusivity (units length<sup>2</sup>/time). We introduce a "normalized" time and space variables variable  $\tau = \kappa t L^2$  and  $\mathcal{E}$ = x/L and  $\eta = y/L$ 

```
TempSquare =
 100 + 400 Integrate
     {xo, -L/2, L/2}, {yo, -L/2, L/2}
NormalizeRules = \{t \rightarrow \tau L^2 / \kappa, x \rightarrow \xi L,
    y \rightarrow \eta L, xo \rightarrow \xi o L, yo \rightarrow \eta o L;
TempSquare = Simplify[TempSquare /.
    NormalizeRules, Assumptions \rightarrow \times > 0 \&\& L > 0
```

We divide by 500 so that the temperatures should scale between zero and one, and then use ColorFunctionScaling->False so that the colors are consistent over time.

```
ListAnimate[
 Table [Plot3D [TempSquare / 500, \{\eta, -1, 1\},
    \{\xi, -1, 1\}, PlotRange \rightarrow \{0, 1\}, PlotPoints \rightarrow
     50, ColorFunction → "TemperatureMap",
    ColorFunctionScaling → False],
   \{\tau, 0.001, .1, 0.002\}]]
```

- 1: We will create a simple animation by cooking up a function f(x,t) and then plotting it for a range of x and for a sequence of t's.
- 2: This plot would be the frame associated with t=0.
- 3: Using Plot as the argument to Animate produces the animation. Note, xvar 'belongs' to Plot while timevar belongs to Animate.

Can you imagine what the animation would look like if we animated over x and plotted over t? No? Try it!

- 4: We will produce a three-dimensional animation of how the temperature would change in a flat plate, if at time t=0 there is a square at a different temperature than the rest of the plate. The governing partial differential equation is  $\partial T/\partial t = \kappa \nabla^2 T$  and for initial conditions T(x, y, t = 0) = 500 when -L/2 < x, y < L/2 and T = 100 otherwise, the closed form solution can be expressed as an integral. To make a plot, we must send a function that can be evaluated numerically. To do this, we must nondimensionalize variables (also known, as dimensional scaling or normalizing variables). This is done by dividing variables having physical units (such as x), with a characteristic quantity in the model that has the same physical units (here, we will use the model's length L to produce a dimensionless variable  $\xi = x/L$ ) NormalizeRules is a set of rules that can be applied to our physical problem. After the normalization rules are applied, the properly scaled solution should be a non-dimensional temperature-quantity as a function of non-dimensional space- and time-quantities.
- 5: Finally, we will use Plot3D inside ListAnimate. Plot3D's argument is scaled by dividing by the maximum temperature, so that all temperature-like quantities scale between zero and one. We turn off ColorFunctionScaling so that the 'meaning' of each color remains constant in the animation. ListAnimate takes a list of frames that are produced via Table.

3.016 Home

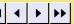

Full Screen

Close

# An Example of Animating a Random Walk

A random walk process is an important concept in diffusion and other statistical phenomena. Functions to simulate a random walk in two dimensions are constructed and then visualized with animations.

randomwalk[0] = {0, {0, 0}} randomwalk[nstep\_Integer?Positive] := randomwalk[nstep] = {nstep, randomwalk[nstep-1][2] + RandomReal[0.5] {Cos[ theta = RandomReal[ $2\pi$ ]], Sin[theta]}} Create a function that returns a graphic object putting the step number at the correct place. gtext[nstep\_Integer?NonNegative] := qtext[nstep] = Graphics[ Text[ToString[randomwalk[nstep][[1]]], randomwalk[nstep][[2]]]; locations = Show[Table[gtext[i], {i, 0, 100}], PlotRange → All, AspectRatio → 1] gline[nstep Integer] := gline[nstep] = Graphics[Line[{randomwalk[nstep-1][[2]], randomwalk[nstep][[2]]}]; Show[Table[gtext[i], {i, 0, 100}], Table[gline[j], {j, 1, 100}], PlotRange → All, AspectRatio → 1] Animate[Show[gtext[i], gline[i]], {i, 1, 49, 1}] If we use the PlotRange from a graphical object that contains all the points, we can fix the framesize, we use AbsoluteOptions prange = PlotRange /. AbsoluteOptions[locations] Animate[Show[gtext[i], gline[i], PlotRange  $\rightarrow$  prange], {i, 1, 100, 1}]

Show[Table[{gtext[i], gline[i]}, {i, 1, j}], PlotRange → prange], {j, 2, 100}]

- 1-2: This is a recursive function that simulates a random walk process. Each step in the random walk is recorded as a list structure, { {iteration number}, { x , y }}, and assigned to randomwalk [iteration number]. For each step (or iteration), a number between 0 and 1/2 is selected (for the magnitude of the displacement), and an angle between 0 and  $2\pi$  is selected (for the direction), with each of these numbers being selected randomly from a uniform distribution (using RandomReal). The function includes an assignment, so all previous values are stored in memory.
- 3: The function gtext calls randomwalk to create a text graphics-object located at the position corresponding to nstep.
- 4: This shows the history of a random walk after 50 iterations by combining the graphics objects created by qtext. The resulting graphics object gets assigned, because we will use some information contained in it later. 5: To improve the physical interpretation of the previous graphic, it would be an aid to the eve if the
- graphics-object connecting the position corresponding to nstep to its previous position. 7: Thus, we could animate by combining the line and the text with Show and using that as the argument to Animate. However, this result will be unsatisfactory because the "length scale" of each frame will

individual jumps were indicated. To do this, the function gline calls randomwalk to create a line

- not be consistent. 8: To solve this problem, we find the bounds of a graphics object (locations) that contains all the points, and then query its PlotRange using AbsoluteOptions and this is assigned to a symbol prange.
- 9: The animation is consistent now, but could still use some improvement.
- 10: Here, we animate the graphics object that also contains the history of prior jumps. This is not a terribly efficient way to do this because we recreate the early steps many times over, but it works for our purposes.

3.016 Home

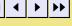

Full Screen

Close

The spinodal and common tangent construction is a fundamental thermodynamic concept used for the creation of an alloy phase diagram from molar-free energies. This construction appears repeatedly in studies of materials.

An example of visualizing this construction as a function of temperature will be worked out in detail for the case of a single curve and a binary alloy.

First, we will work out all the steps in detail that are used to build up a single visualization, and then we will collect it all together in a reusable function.

A prototype molar free energy of mixing using the same xlogx function for the ideal entropy of mixing terms. The temperature term is a scaled energy (RT), and it is assumed that enthalpies have been scaled so that the temperatures of interest (if there are any) are between T=0 and T=10. xlogx[0] = xlogx[1] = xlogx[0.0] = xlogx[1.0] = 0; $xlogx[x_] := xLog[x]$ Gmolar[X\_, T\_] :=  $5 \times (1 - X) + T (x \log x[X] + x \log x[1 - X]) + X/2$ Here is the shape of our prototype free energy at T=3/2 p1 = Plot[Gmolar[x, 3/2], {x, 0, 1}, PlotStyle → Thick] We will need the bounds of the above graphics object. {{graphxmin, graphxmax}, {graphymin, graphymax}} = PlotRange /. AbsoluteOptions[p1, PlotRange]

First let's determine where the spinodal region (by finding where the second derivative with respect to composition is negative  $ddg = D[Gmolar[x, 3/2], \{x, 2\}]$ Then, use RegionPlot to illustrate the range over which spinodal decomposition is spontaneous p2 = RegionPlot[ddg < 0, {x, graphxmin, graphxmax},

```
{T, graphymin, graphymax},
  PlotStyle → RGBColor[0, 1, .5, 0.1]]
  Show them both together to identify the spinodal region
Show[p1, p2]
```

1: We cook up a prototypical molar free-energy as a function of molar composition, X, and temperature T. The x log x terms are calculated with a handy function, xlogx, which will handle the zeroes without numerical difficulty at 0 Log[0].

2: The molar free-energy is plotted at a particular temperature (T=1.5) and assigned to a symbol, pl.

3: We will need the bounds of the plot to create other graphical objects. We grab the bounds with AbsoluteOptions and assign them to variables using a handy assignment construction {a,b} = List.

4: The spinodal region is the easiest to visualize—it is the region where the second derivative of the molar free-energy is negative. The second derivative is assigned to ddg.

5: RegionPlot evaluates its first argument over a square region and fills where the argument is true. It is exactly what we need in order to visualize the spinodal region. We use the bounds that we calculated from the free energy curve as the bounds for RegionPlot.

Showing both plots together, we visualize the spinodal region.

html (evaluated)

3.016 Home

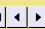

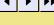

Full Screen

Close

Quit

## Worked Example (part B): Visualizing the Spinodal and Common Tangent Construction

The common tangent is any finite line segment that touches the molar free-energy at two points which have the same derivative. For phase diagrams, we are interested only in lower common tangents (i.e., lines that touch the molar free-energy, but always lie below all values). One can picture the common tangent by imagining that an elastic string is stretched along a molar free-energy curve; the common tangents are where the string pulls away from the the curves.

The common tangent is related to the convex hull that appears in computational geometry. We can use the ConvexHull to find the common tangent lines; this

function is in the Computational Geometry Package. << ComputationalGeometry First we compute a list of values along the molar free energy curve, then

compute those that lie outside the common tangent(s) (i.e., the convex hull). Because the points are given in order, we might as well sort them on the way back out. Note, the convex hull program gives the indices of the vertices that are on the hull.

```
npoints = 100;
qvals = Table[{x, Gmolar[x, 3/2]},
   {x, 0, 1, 1 / N[npoints - 1]}];
```

We only want the lower convex hull; therefore we add some "fictive" points to the beginning and the end of the data. The the fictive points add a rectangle to the top of the curve that should be part of the computed convex hull.

```
gmax = Max[Transpose[gvals][[2]]];
PrependTo[gvals, {0, 10 * Abs[gmax]}];
AppendTo[gvals, {1, 10 * Abs[gmax]}];
```

After we compute this hull, we shift the hull by one and take off its first and last element. We strip the first and last element from the discrete values of free energy as well

```
chull = Sort[ConvexHull[gvals]];
chull = Drop[Drop[chull - 1, 1], -1]
gvals = Drop[Drop[gvals, 1], -1]
```

The common tangent(s) correspond to gaps in the vertex list of the common tangent. We will use Split to find the set of continous sequences

```
convexparts = Split[chull, (#2 - #1 < 2) &]</pre>
 \{\{1, 2, 3, 4, 5, 6\}, \{95, 96, 97, 98, 99, 100\}\}
```

- 1: To calculate convex hulls, the Computational Geometry package is needed.
- 2: ConvexHull operates on discrete data. Discrete data are created by evaluating Gmolar at npoints evenly-spaced mesh-points. We use Table and assign the discrete data list to gvals.
- 3: ConvexHull calculates the entire hull (i.e., the polygon that encloses all other points), and we are only interested in the lower hull. Thus, we add a rectangle to the top of the data which is guaranteed to be part of the hull, calculate the hull and discard the upper parts. Here we use PrependTo to add a point ten times higher than the maximum value on the left side of the region, and use AppendTo to add a corresponding point to the right side of the region. We have thus added a known rectangle that we will remove later.
- 4: ConvexHull returns a list of indices of points from the original data. Because the original data was created in an orderly left-to-right way, we can use Sort to put the data in a predictable form. Because there was an additional point added at the beginning of gvals, we will need to shift the indices down by one (by subtracting 1 from each index), and then we use Drop to remove the first and last elements of both chull and gvals.
- 5: Thinking about the indices on the convex hull, any ordered sequence of the sorted list must be part of original discrete data and also part of the convex hull. We are interested in connecting the last point of any isolated sequence to the first point of the next sequence. We can use Split to find the isolated sequences.

3.016 Home

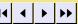

Full Screen

Close

### Worked Example (part C): Visualizing the Spinodal and Common Tangent Construction

With the information contained in the convex hull data, graphical objects are created to represent the gaps in that data. The gaps coincide with the common tangents.

Now we create graphics objects for each of the two-phase regions (i.e., the gaps in the convex hull) and collect them all into a graphics list for subsequent display.

```
len = Length[convexparts];
graphicslist = {};
i = 1;
While[i+1 ≤ len, leftpoint =
  gvals[[Last[convexparts[[i]]]];
 rightpoint = qvals[[
   First[convexparts[[i+1]]]];
 ctline = {Red, Thick,
   Line[{leftpoint, rightpoint}]};
 twophaseregion = {RGBColor[0.5, 0, 0, 0.2],
   Rectangle[{leftpoint[[1]], graphymin},
    {rightpoint[[1]], graphymax}]};
 AppendTo[graphicslist, ctline];
 AppendTo[graphicslist, twophaseregion];
p3 = Graphics[graphicslist]
```

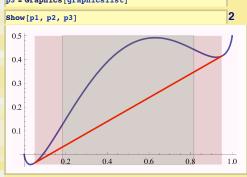

1: We traverse the list convexparts and construct graphical objects corresponding to the regions of isolated sequences. Because it is possible that a curve may have any number of common tangents, we accumulate graphics primitives in a list as we encounter common tangents. A graphics object is created from the list of graphics primitives.

The number of isolated sequences is assigned to len and we start with an empty list graphicslist.

Then, we loop over the list of length len. At each iteration in the loop, we identify the last vertex on the previous point of the convex hull sequence and the first part of the next sequence. We use those indices to extract the points on the curve that have been stored in gyals. With the two points, we create red lines for the common tangents—and with the extra graphical information about the original plot, draw a rectangle for the region.

Finally, a new graphics object (p3) is created.

2: Our final visualization is obtained by showing all three graphics objects together.

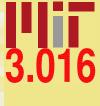

3.016 Home

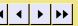

Full Screen

Close

notebook (non-evaluated) Worked Example (part D): Visualizing the Spinodal and Common Tangent Construction

The previous three parts illustrate how one might actually go about developing a complex visualization: create simple working parts and then integrate them together into something more complex. (Don't get the impression that I didn't make any errors or silly conceptual mistakes as I created this example! It was very time consuming and, while it looks fairly straightforward in hindsight, it was a challenge to build.) However, once finished, it is useful to collect everything into a single function that can be reused.

```
Needs [ "ComputationalGeometry ];
CommonTangentConstruction[
  Gm_, T_, npts_: 100] :=
 Module[{x, y, p1, p2, p3, gxmin, gxmax,
   gymin, gymax, ddg, gyals, gmax,
   chull, conprts, len, glist = {}, i = 1,
   lftpt, rtpt, ctline, twophasreg},
  p1 = Plot[Gm[x, T], {x, 0, 1},
    PlotStyle → Thick];
  {{gxmin, gxmax}, {gymin, gymax}} =
   PlotRange /.
    AbsoluteOptions[p1, PlotRange];
  ddg = D[Gm[x, T], \{x, 2\}];
  p2 = RegionPlot[ddg < 0,</pre>
    {x, gxmin, gxmax}, {y, gymin, gymax},
    PlotStyle \rightarrow RGBColor[0, 1, .5, 0.1]];
  gvals = Table[{x, Gm[x, T]},
    {x, 0, 1, 1/N[npts-1]}];
  gmax = Max[Transpose[gvals][[2]]];
  PrependTo[gvals, {0, 10 * Abs[gmax]}];
  AppendTo[gvals, {1, 10 * Abs[gmax]}];
  chull = Sort[ConvexHull[gvals]];
  chull = Drop[Drop[chull - 1, 1], -1];
  gvals = Drop[Drop[gvals, 1], -1];
  conprts = Split[chull, (#2 - #1 < 2) &];
  len = Length[conprts];
  While [i+1 \le len,
   lftpt = gvals[[Last[conprts[[i]]]];
   rtpt = gvals[[First[conprts[[i+1]]]];
   ctline =
    {Red, Thick, Line[{lftpt, rtpt}]};
   twophasreg = {RGBColor[0.5, 0, 0, 0.2],
     Rectangle[{lftpt[[1]], gymin},
      {rtpt[[1]], gymax}]};
   AppendTo[glist, ctline];
   AppendTo[glist, twophasreg]; i++];
  p3 = Graphics[glist]; Show[p1, p2, p3]]
```

1: Here is the result, Common Tangent Construction, which collects the previous three examples together and returns a single graphical object. CommonTangentConstruction takes two arguments for the molar free-energy function, Gm, and temperature T, and an optional third argument for the precision to calculate the hull. The optional argument is indicated by the :100 and will default to 100 if not passed to the function.

The first argument must be the name of a defined function of composition and temperature.

3.016 Home

Full Screen

Close

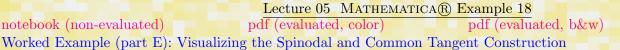

html (evaluated)

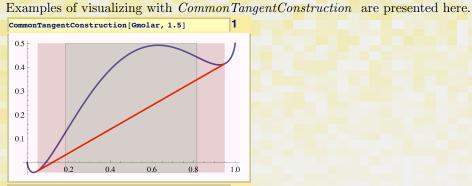

1.0

Manipulate [CommonTangentConstruction[ Gmolar, T, 300], {{T, 2}, 0, 3}]

> 0.5 0.4 0.3

0.2 0.1

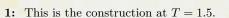

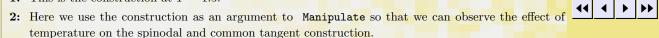

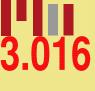

3.016 Home

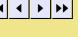

Full Screen

Close

### Index

AbsoluteOptions, 55, 56 Animate, 54, 55 animation of random walk, 55 Annotation, 48 AppendTo, 57 arguments with default values, 59 array of charges visualization example, 50 AxesLabel, 43 BarChart, 49 BarCharts, 49 BarLabels, 49 BarOrientation, 49 BaseStyle, 43 BasicMathInput, 43 Cases, 49 ChemicalElements, 47 Circle, 52 ColorData, 50, 51 ColorFunction, 46, 50, 51 ColorFunctionScaling, 51, 54 common tangent construction visualization of, 56 Common Tangent Construction, 59, 60 ComputationalGeometry, 57 ContourPlot, 51 Contours, 51

convex hull, 57 ConvexHull, 57 crystal structures relative fractions among elements, 49 data using mouse-over to annotate, 48 data visualization, 47 DeleteCases, 49 density—melting point histogram for elements, 49 diffusion equation example of visualizing, 54 dimensional scaling, 54 Drawing Tools Widget, 52 Drop, 57 element properties visualization, 47 ElementData, 47 Evaluate, 45 Example function CommonTangentConstruction, 59, 60 Gmolar, 57 MagicCircles[t,n], 46 NormalizeRules, 54 OrbitOrbit[r,t,n], 46 SheetOLatticeCharge, 50 ToutesDesLoups, 53

gline, 55

3.016 Home

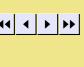

Full Screen

Close

Quit

| gtext, 55               | ListLinePlot, 47, 48                |                  |
|-------------------------|-------------------------------------|------------------|
| randomwalk, 55          | ListPlot, 47, 48                    |                  |
| wulffline, 53           |                                     | 0.040            |
| xlogx, 56               | $Magic Circles[t,n], \frac{46}{}$   | 3 016            |
| Exclusions, 45          | Manipulate, 44, 46, 53, 60          | 0.010            |
|                         | Mathematica function                |                  |
| Filling, 45             | AbsoluteOptions, 55, 56             |                  |
| filling                 | Animate, 54, 55                     |                  |
| between curves, 45      | Annotation, 48                      |                  |
| 1                       | AppendTo, 57                        |                  |
| gline, 55               | AxesLabel, 43                       | 3.016 Home       |
| Gmolar, 57              | BarChart, 49                        |                  |
| Graphics, 52            | BarLabels, 49                       |                  |
| graphics                | BarOrientation, 49                  |                  |
| graphical interaction   | BaseStyle, 43                       |                  |
| simple example, 44      | BasicMathInput, 43                  | 44 P P           |
| graphics primitives, 52 | Cases, 49                           |                  |
| mesh control, 44        | Circle, 52                          |                  |
| graphics in mathematica | ColorData, 50, 51                   |                  |
| examples, 42            | ColorFunctionScaling, 51, 54        | Full Screen      |
| Graphics Object, 52     | ColorFunction, 46, 50, 51           |                  |
| Graphics Primitives, 52 | ContourPlot, 51                     |                  |
| GreenBrownTerrain, 51   | Contours, 51                        |                  |
| gtext, 55               | ConvexHull, 57                      |                  |
|                         | DeleteCases, 49                     | Close            |
| Histogram3D, 49         | Drop, 57                            |                  |
| Histograms, 49          | Element Data, 47                    |                  |
| Hue, $45, 51$           | Evaluate, 45                        |                  |
| T 0: 40                 | Exclusions, 45                      | Quit             |
| ImageSize, 48           | Filling, 45                         | - Quit           |
| LabelStyle, 48          | Graphics, 52                        |                  |
| ListAnimate, 54         | Graphics, 52  GreenBrownTerrain, 51 |                  |
| LIBORITIMACE, 04        | Greenbrown terrain, or              | ©W. Craig Carter |

| Histogram3D, 49            | Tally, 49                                        |                  |
|----------------------------|--------------------------------------------------|------------------|
| Hue, 45, 51                | Thickness, 45                                    |                  |
| ImageSize, 48              | TickStyle, 43                                    |                  |
| LabelStyle, 48             | Tooltip, 48                                      | - 2 N16          |
| ListAnimate, 54            | Transpose, 49                                    | 0.010            |
| ListLinePlot, 47, 48       | Mathematica package                              |                  |
| ListPlot, 47, 48           | BarCharts, 49                                    |                  |
| Manipulate, 44, 46, 53, 60 | Chemical Elements, 47                            |                  |
| MaxRecursion, 44           | ComputationalGeometry, 57                        |                  |
| MeshStyle, 44              | Histograms, 49                                   |                  |
| Mesh, 44                   | PieCharts, 49                                    | 3.016 Home       |
| Missing, 47                | MaxRecursion, 44                                 |                  |
| Module, 53                 | melting point—density                            |                  |
| ParametricPlot, 46         | histogram for elements, 49                       |                  |
| PieChart, 49               | Mesh, 44                                         | 44 4 5 55        |
| Plot3D, 50, 54             | mesh, 44                                         |                  |
| Plot Joined, 47            | MeshStyle, 44                                    |                  |
| PlotMarkers, 47            | Missing, 47                                      |                  |
| PlotPoints, 44, 50, 51     | Module, 53                                       |                  |
| PlotRange, 43, 46, 55      |                                                  | Full Screen      |
| PlotStyle, 43, 45, 46      | non-dimensionalize variables, 54                 |                  |
| Plot, 43–45, 52, 54        | NormalizeRules, 54                               |                  |
| PopupWindow, 48            | normalizing variables, 54                        |                  |
| PrependTo, 57              | optional arguments, 59                           | Close            |
| RandomReal, 55             | OrbitOrbit $[r,t,n]$ , 46                        |                  |
| RegionFunction, 50         | O(0)(O(0)([1,t],[1]), 40                         |                  |
| RegionPlot, 56             | parametric plots, 46                             |                  |
| Show, 52, 53, 55           | ParametricPlot, 46                               |                  |
| Sort, 57                   | phase diagrams                                   | Quit             |
| Split, 57                  | visualization of common tangent construction, 56 |                  |
| StatusArea, 48             | PieChart, 49                                     |                  |
| Table, 45, 47, 53, 54, 57  | PieCharts, 49                                    | ©W. Craig Carter |
|                            |                                                  |                  |

| Plot, 43-45, 52, 54                              | Show, 52, 53, 55                         |                   |
|--------------------------------------------------|------------------------------------------|-------------------|
| Plot3D, 50, 54                                   | singularities                            |                   |
| PlotJoined, 47                                   | removing from plots, 45                  |                   |
| PlotMarkers, 47                                  | Sort, 57                                 | 3.016             |
| PlotPoints, 44, 50, 51                           | spinodal                                 | 0.0.0             |
| PlotRange, 43, 46, 55                            | visualization of, 56                     |                   |
| plots                                            | Split, 57                                |                   |
| changing appearance, 43                          | StatusArea, 48                           |                   |
| changing the appearance of individual curves, 45 |                                          |                   |
| data, 47                                         | Table, 45, 47, 53, 54, 57                |                   |
| excluding points, 45                             | Tally, 49                                | 3.016 Home        |
| filling, 45                                      | Thickness, 45                            |                   |
| labeling, 43                                     | TickStyle, 43                            |                   |
| multiple curves, 45                              | Tooltip, 48                              |                   |
| over non-rectangular regions, 50                 | ToutesDesLoups, 53                       | 44 4 5 55         |
| parametric, 46                                   | Transpose, 49                            |                   |
| superposition of curves, 45                      |                                          |                   |
| ticks, 43                                        | visualization example                    |                   |
| two dimensions                                   | random walk, 55                          |                   |
| examples, 43                                     | Wulff construction                       | Full Screen       |
| options, 43                                      | example mathematica function to draw, 53 |                   |
| PlotStyle, 43, 45, 46                            | Wulff shape, 53                          |                   |
| PopupWindow, 48                                  | wulffline, 53                            |                   |
| PrependTo, 57                                    |                                          | Close             |
| pure function, 46                                | xlogx, 56                                | Close             |
|                                                  |                                          |                   |
| random walk, 55                                  |                                          |                   |
| RandomReal, 55                                   |                                          |                   |
| randomwalk, 55                                   |                                          | Quit              |
| RegionFunction, 50                               |                                          |                   |
| RegionPlot, 56                                   |                                          |                   |
| Sheet O Lattice Charge, 50                       |                                          | ©W. Craig Carter  |
| ondero Barrico on ange, oo                       |                                          | O 515119 Guil 101 |